# **Языки программирования программирования иметоды трансляции трансляции**

**Презентация <sup>к</sup> лабораторной работе 2 Презентация Презентацияк лабораторной лабораторнойработе 2**

# **Операционная система Операционная Операционная система система**  $W$ indows

#### Содержание

- z **Понятие операционной системы**
- $\bullet$  OC Windows и ее отличительные черты
- $\bullet$  Интерфейс пользователя ОС Windows
- $\bullet$  Файловая подсистема ОС Windows
- $\bullet$  Основные приемы работы в ОС Windows

### Содержание

- Понятие операционной системы
- $\bullet$  OC Windows и ее отличительные черты
- Интерфейс пользователя ОС Windows
- $\bullet$  Файловая подсистема ОС Windows
- Основные приемы работы в ОС Windows

# Понятие операционной системы

z *Операционная система (ОС)* – базовое программное обеспечение, образующее операционную среду, необходимую для работы прикладных программ.

- *Основные функции ОС*: управление файлами <sup>и</sup> внешними устройствами <sup>и</sup> распределение ресурсов между программами <sup>и</sup> пользователями.
- $\bullet$  Наиболее распространенные ОС для ПЭВМ: Microsoft Windows 95/98/2000/NT, семейства ОС UNIX/Linux, IBM OS/2.

#### Содержание

- Понятие операционной системы
- z **ОС Windows <sup>и</sup> ее отличительные черты**
- $\bullet$  Интерфейс пользователя ОС Windows
- $\bullet$  Файловая подсистема ОС Windows
- $\bullet$  Основные приемы работы в ОС Windows

#### Многозадачный режим работы 믈 **Неактивныеприложения Неактивныеприложения** Appec | C WINDOWS Professionsym | Cosance Мои документь T. Jachim a, **Активное**consul **Pain Doors Big**  $n<sub>c</sub>$ 66% **I** contest Contract **приложение**  $531$ Dissertatio Hasse **J** gants Bapec 2 C **I** images **Exposuring ENTAS Initial D** Omega 膒 **Dispect** pocourie Program Files<br>Danca c<br>Asēnami **BIOSTI B** photos  $\omega$ Kype **Did** Printed Book.cip ŵ **TEM** MINDOWS Изненен:<br>30.12.90 0:07 **GOUTILS** Monagement AUTOEXECBAT AUTOEXECTOR AUTOEXECNU **Панельзадач Billyck | 2 回回回口口を送 | 回Hicro... W 3 Pert. Языки программирования <sup>и</sup> методы трансляции © 2001 М.Л. Цымблер 7**

**Языки программирования <sup>и</sup> методы трансляции © 2001 М.Л. Цымблер 5**

### ОС Windows и ее отличительные черты

- Многозадачный режим работы
- Технология Plug&Play
- Унифицированный графический интерфейс пользователя
- Технология динамического обмена данными
- Технология связывания и внедрения объектов
- $\bullet$  Поддержка работы программ для MS-DOS (ОС предыдущего поколения)

**Языки программирования <sup>и</sup> методы трансляции © 2001 М.Л. Цымблер 6**

# Технология Plug&Play

#### z *Технология Plug&Play*

обеспечиваетавтоматическоераспознавание новых устройств ПЭВМ <sup>и</sup> автоматическую настройку программного обеспечения этихустройств.

Установка оборудован Если устройство уже установлено, рекомендуется провести его автоматический поиск. При обнаружении нового чстройства Windows - артоматически определяет его текущие параметры<br>- артоматически определяет его текущие параметры<br>- чстанавливает правильный драйвер. Провести автоматический поиск новых чстройств? • Да (рекомендуется)  $C$  Her <Hasan Danee> Отмена

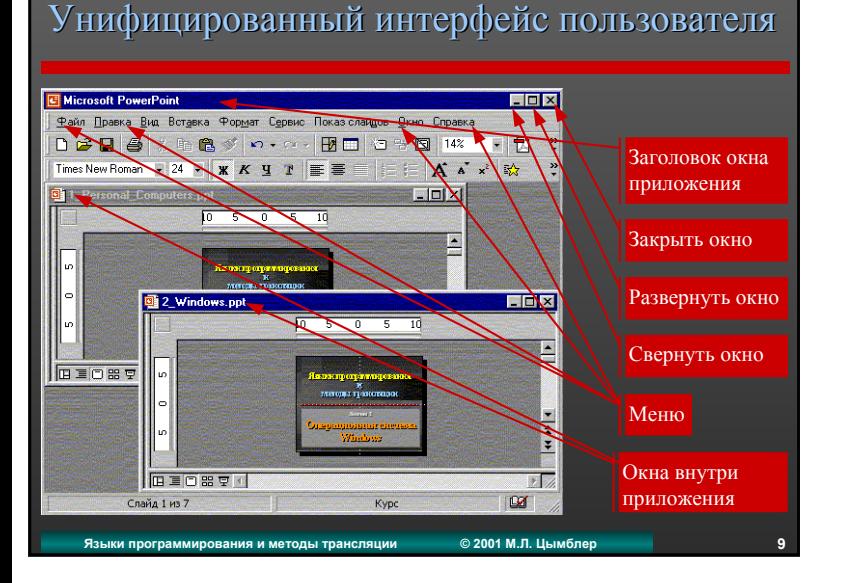

#### Технология динамического обмена данными

z *Технология динамического обмена данными (Dynamic Data Exchange, DDE)* обеспечивает обмен данными между параллельно выполняющимися приложениями.

#### Стандартные указатели мыши в Windows

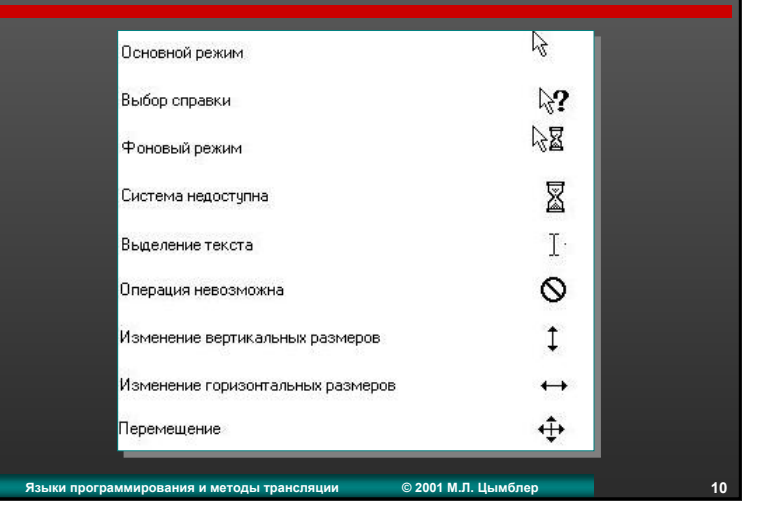

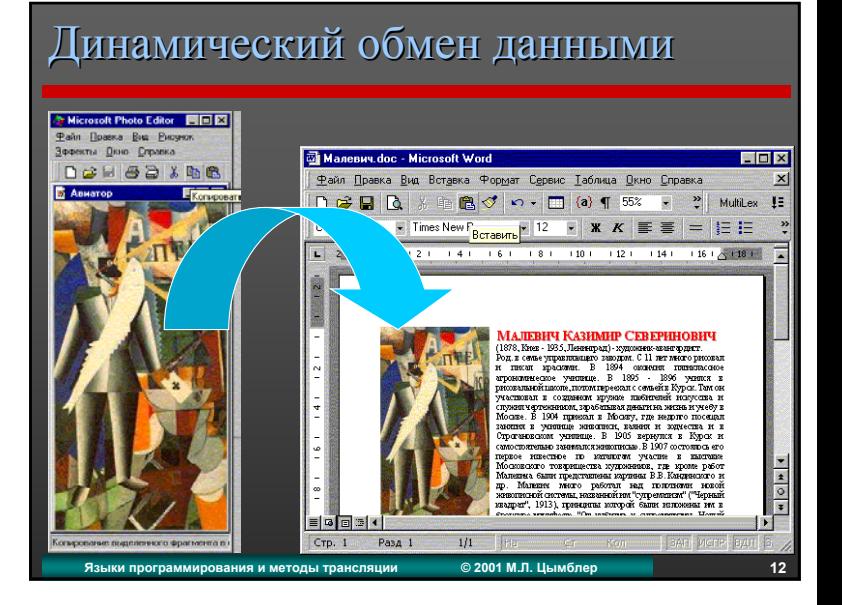

#### Технология связывания и внедрения объектов

- z *Технология связывания <sup>и</sup> внедрения объектов (Object Linking & Embedding, OLE)* обеспечивает возможность хранения <sup>в</sup> документах объектов различной природы (текст, изображения <sup>и</sup> <sup>т</sup>.<sup>д</sup>.), либо ссылок на эти объекты.
- z *Внедренные данные* можно изменять <sup>с</sup> помощью того приложения, <sup>в</sup> котором они были созданы.
- **Связанные данные автоматически обновляются** при их изменении <sup>в</sup> исходном документе.

**Языки программирования <sup>и</sup> методы трансляции © 2001 М.Л. Цымблер 13**

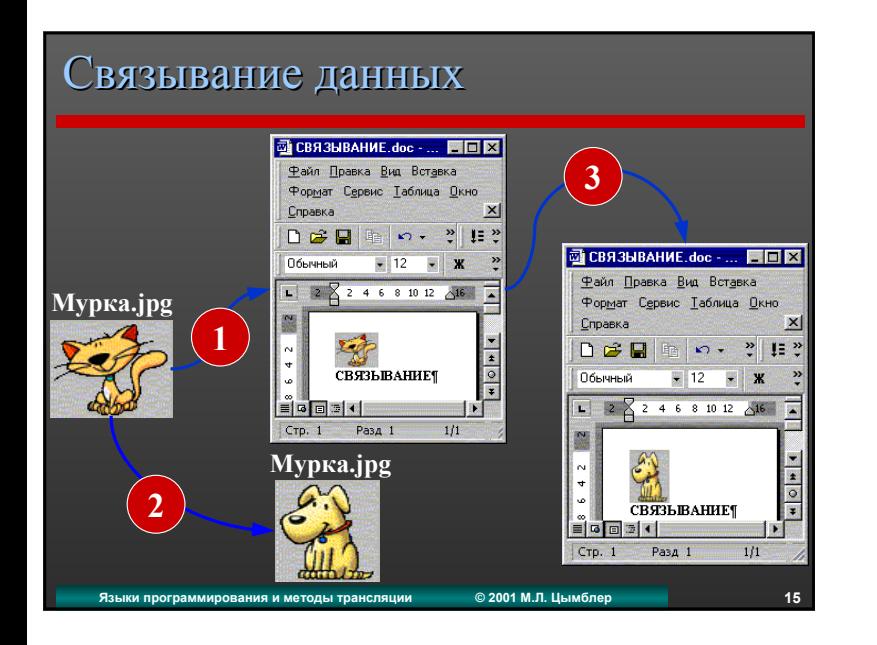

#### Внедрение Внедрение данных

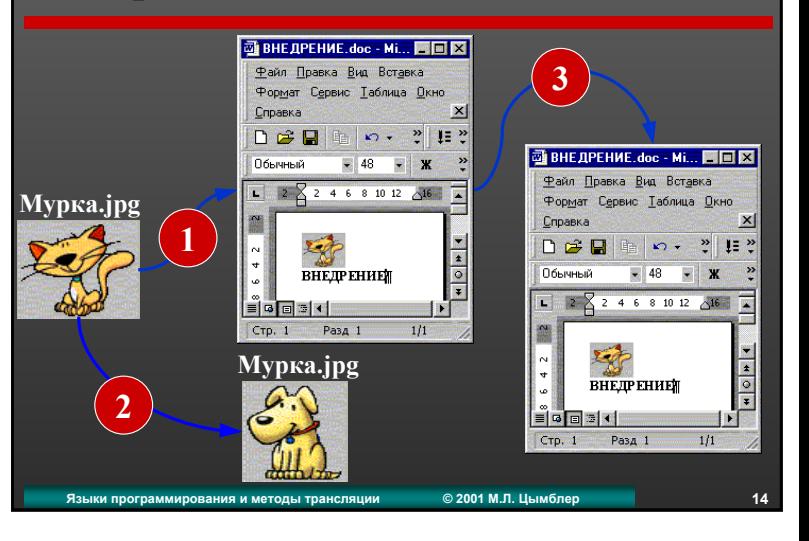

#### Поддержка работы DOS-программ .<br>Свойства: Norton • Работа программ для Общие Программа Шрифт | Память | Экран | Разное | MS-DOS Norton Commander поддерживается <sup>в</sup> Командная строка: C:\DOSPROGS\NC\NC.EXE *оконном* и **C:\DOSPROGS\NC** *полноэкранном* Рабочий каталог: Пакетный файл режиме. Сочетание клавиш: Нет • Переключение между Стандартный размер  $\blacksquare$ Пкно полноэкранным <sup>и</sup> √ Закрывать окно по завершении сеанса работы оконным режимами работы – Alt+Enter.Дополнительные параметры. Сменить значок. Птмена Применить

#### Содержание

- Понятие операционной системы
- $\bullet$  OC Windows и ее отличительные черты
- z **Интерфейс пользователя ОС Windows**
- $\bullet$  Файловая подсистема ОС Windows
- $\bullet$  Основные приемы работы в ОС Windows

# Стандартные приложения ОС Windows

**Языки программирования <sup>и</sup> методы трансляции © 2001 М.Л. Цымблер 17**

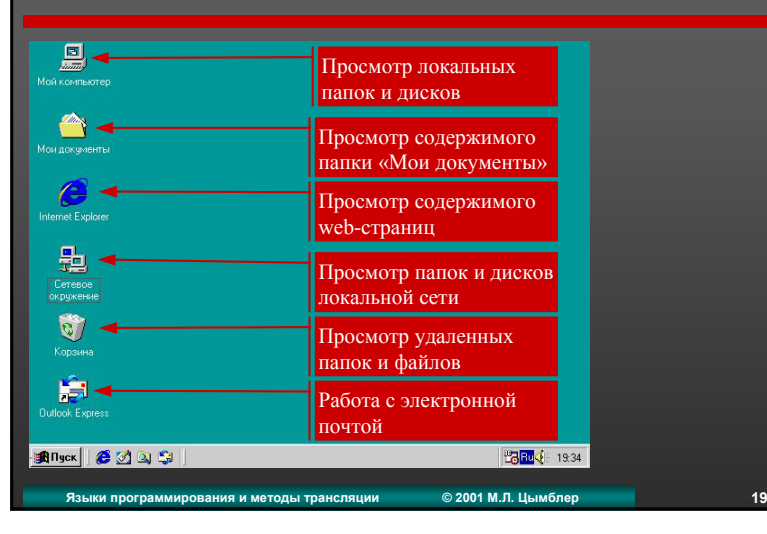

### Интерфейс пользователя ОС Windows

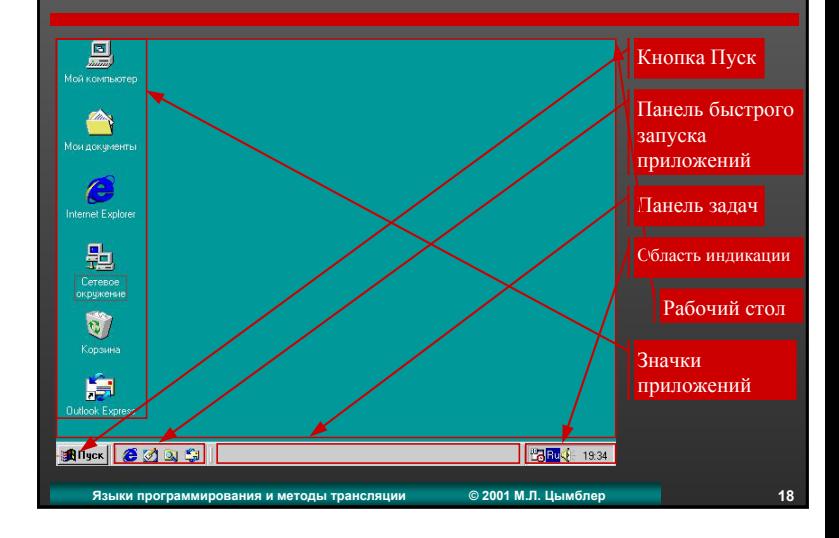

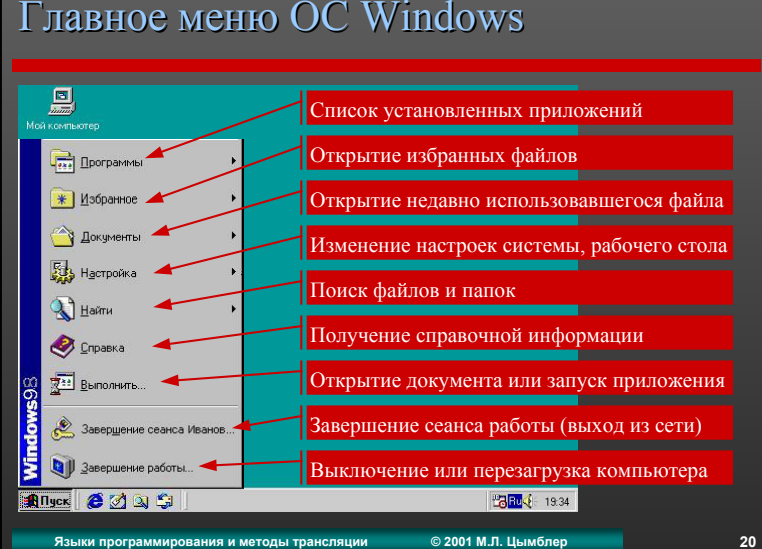

#### Содержание

- Понятие операционной системы
- $\bullet$  OC Windows и ее отличительные черты
- $\bullet$  Интерфейс пользователя ОС Windows

#### z **Файловая подсистема ОС Windows**

 $\bullet$  Основные приемы работы в ОС Windows

#### Файлы

z *Файл* – именованная совокупность взаимосвязанных данных. Файл является основной единицей хранения информации.

**Языки программирования <sup>и</sup> методы трансляции © 2001 М.Л. Цымблер 21**

- Файлы могут содержать программы в машинных кодах, тексты различных документов <sup>и</sup> др. данные.
- **Каждый файл имеет** *имя* **и** *расширение*, указывающее на тип информации, содержащейся <sup>в</sup> файле. Например:

myprog.pas, Резюме.doc, Зарплата.xls, lecture.pdf.

z Файлы хранятся на *файловых устройствах* (НЖМД, дискетах <sup>и</sup> др.).

#### Файловая подсистема OC Windows

- z *Файловая подсистема* обеспечивает управление файлами <sup>и</sup> внешними устройствами.
- Основные объекты файловой подсистемы ОС Windows:
	- *файлы*
	- *папки*
	- *устройства*
	- *ярлыки*

#### **Языки программирования <sup>и</sup> методы трансляции © 2001 М.Л. Цымблер 22**

#### Папки

- z *Папка (каталог, directory) –* именованная совокупность файлов <sup>и</sup> вложенных папок. Каждый файл обязан находиться только <sup>в</sup> одной определенной папке.
- Каталоги имеют иерархическую структуру, т.е. один каталог может вкладываться <sup>в</sup> другой. Вложенные каталоги называются *подкаталогами (subdirectories).*

## Устройства

- z *Устройство (диск, drive) –* логическое файловое устройство, на котором хранятся папки <sup>и</sup> файлы.
- Устройству может соответствовать реальное физическое устройство, логические (программно моделируемые) диски или сетевой диск.
- Каждое устройство обозначается латинской буквой:
	- A, B дисководы 3.5" и 5.25"
	- $\cap$ – НЖМД или его часть
	- D, E, F, G– логические диски или CD-приводы

**Языки программирования <sup>и</sup> методы трансляции © 2001 М.Л. Цымблер 25**

H, I, …, Z– сетевые диски

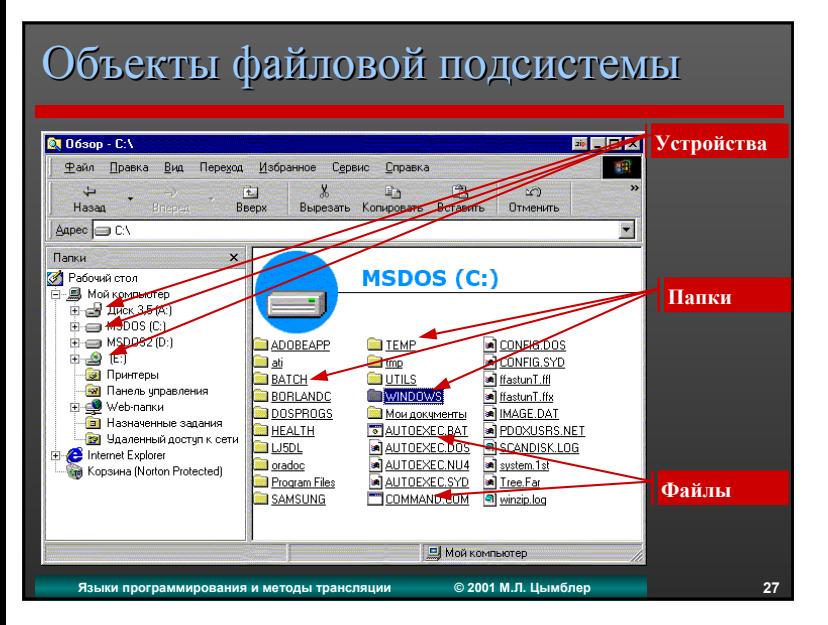

#### Ярлыки

- **•** Ярлык файл, представляющий собой ссылку на другой объект файловой подсистемы (файл, папка, устройство, ярлык, принтер <sup>и</sup> <sup>т</sup>.<sup>д</sup>.).
- Ярлыки ускоряют и облегчают доступ к часто используемым программам <sup>и</sup> документам. Чтобы открыть документ, достаточно дважды щелкнуть его ярлык.
- Ярлык является лишь ссылкой на документ, поэтому его удаление не приводит <sup>к</sup> удалению оригинала. Удаление или перемещение оригинала приводит <sup>к</sup> некорректности его ярлыка.

**Языки программирования <sup>и</sup> методы трансляции © 2001 М.Л. Цымблер 26**

# Именование файлов и папок

- Имя и расширение разделяются точкой. Строчные <sup>и</sup> прописные буквы не различаются.
- Имена и расширения могут содержать латинские <sup>и</sup> русские **\*** буквы, пробел**\***, цифры, спецсимволы: **\_\$~!#%&-{}@'`()**.
- Имена и расширения могут иметь любую длину **\*\*** .
- Два файла или подкаталога одного и того же каталога должны иметь разные имена.
- **\*** Не рекомендуется для файлов, используемых DOS-программами **\*\*** Файлы, используемые DOS-программами, имеют формат 8.3

# Типы файлов

z Расширение файла указывает на *тип файла* <sup>и</sup>/или принадлежность <sup>к</sup> создавшему его приложению. Двойной щелчок запускает приложение, ассоциированное <sup>с</sup> файлом.

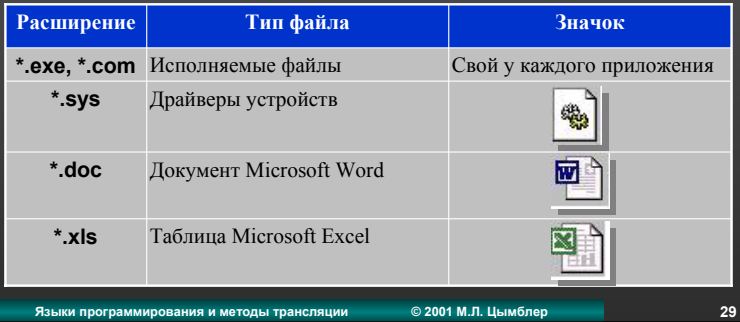

#### Корневой каталог

- z Каждое устройство всегда имеет *корневой каталог (root directory)*. Все остальные каталоги создаются внутри корневого каталога.
- Корневой каталог обозначается буквой соответствующего устройства, после которой ставится двоеточие <sup>и</sup> обратная косая черта \. Например: C:\, D:\, A:\.

### Шаблоны Шаблоны имен файлов

- z *Шаблоны (wildcards)* позволяют указывать <sup>в</sup> командах вместо имени одного файла группу файлов <sup>с</sup> подобными именами.
- Символы шаблонов:
	- \* замещает несколько символов;
	- ? замещает один символ.

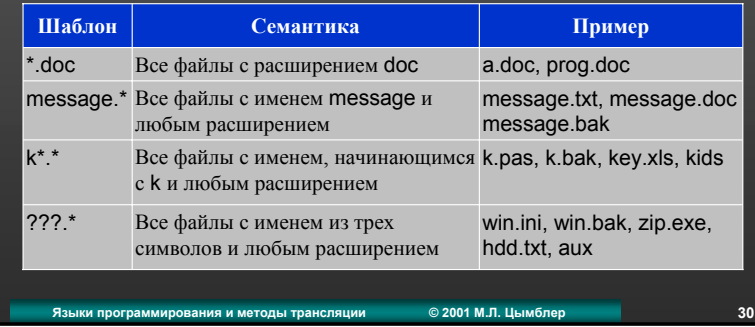

#### Текущие каталог и устройство

z *Текущий каталог (текущее устройство)* – каталог (устройство), над файлами которого <sup>в</sup> данный момент выполняется некоторая операция.

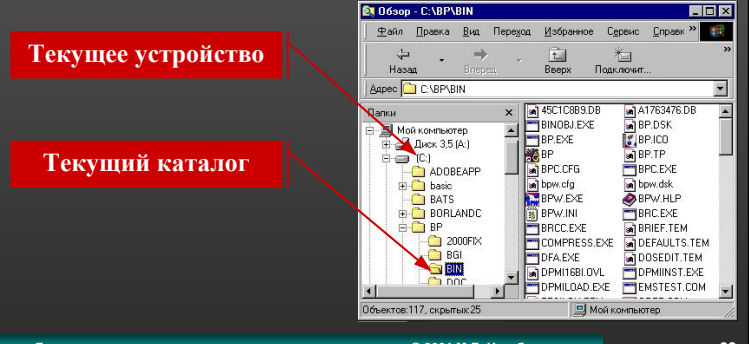

# Путь файла

**• Путь указывает местонахождение файла в структуре** каталогов относительно корневого каталога.

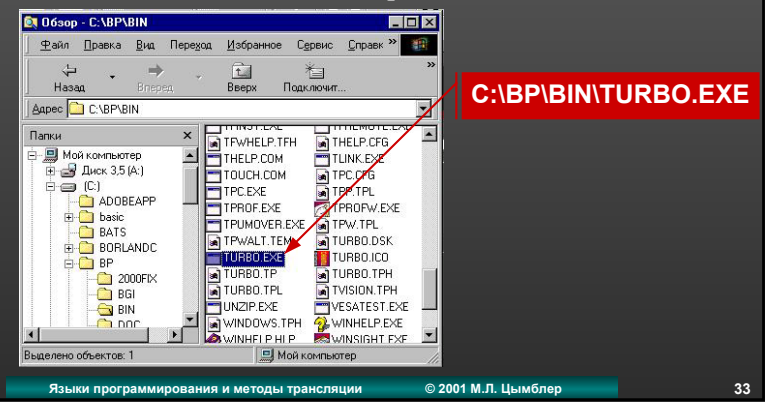

#### Основные приемы работы в ОС Windows

- Указание объектов
- Выбор нескольких объектов
- Перетаскивание объектов
- Переключение между приложениями

#### Содержание

- Понятие операционной системы
- $\bullet$  OC Windows и ее отличительные черты
- $\bullet$  Интерфейс пользователя ОС Windows
- $\bullet$  Файловая подсистема ОС Windows
- z **Основные приемы работы <sup>в</sup> ОС Windows**

**Языки программирования <sup>и</sup> методы трансляции © 2001 М.Л. Цымблер 34**

#### Указание объектов

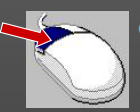

- Выбор объекта подвести указатель мыши <sup>к</sup> объекту <sup>и</sup> выполнить однократный щелчок левой кнопкой мыши.
- Запуск объекта подвести указатель мыши <sup>к</sup> объекту <sup>и</sup> выполнить двойной щелчок левой кнопкой мыши.

#### • Вызов контекстного меню объекта – подвести указатель мыши <sup>к</sup> объекту <sup>и</sup> выполнить однократный щелчок **правой** кнопкой мыши.

**Языки программирования <sup>и</sup> методы трансляции © 2001 М.Л. Цымблер 35**

#### Выбор нескольких объектов

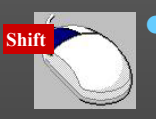

• Выбор последовательно расположенных объектов – выбрать первый объект <sup>в</sup> группе, нажать клавишу Shift <sup>и</sup>, удерживая ее, выбрать последний объект в группе.

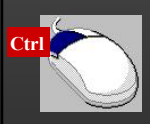

• Выбор разрозненных объектов – выбрать каждый объект, удерживая нажатой клавишу Ctrl.

**Языки программирования <sup>и</sup> методы трансляции © 2001 М.Л. Цымблер 37**

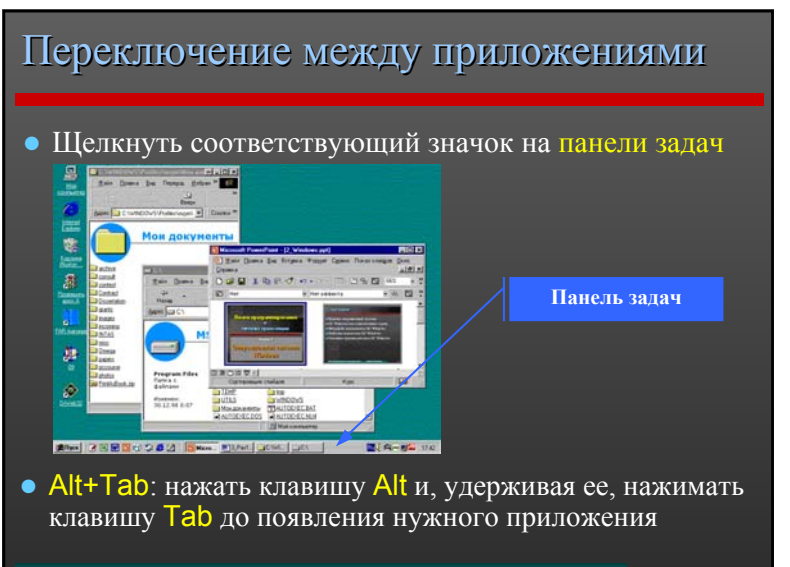

#### Перетаскивание объектов

• Перетаскивание объектов – выбрать объект(ы) и, удерживая нажатой левую кнопку мыши, перетащить объект(ы) <sup>в</sup> нужное место (папку, окно, …) .

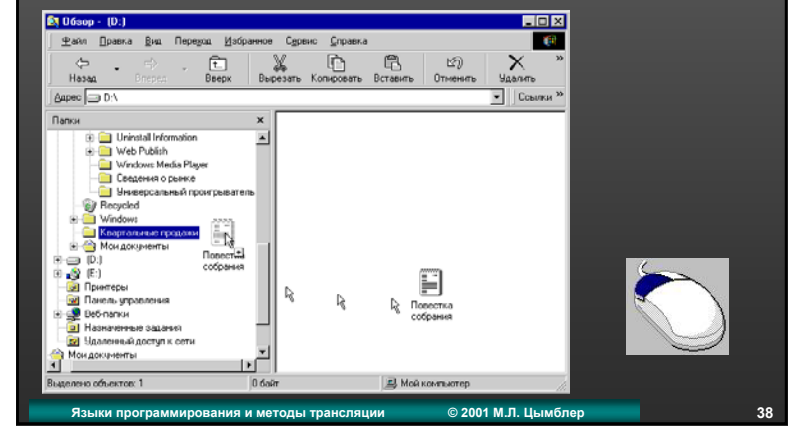

#### Заключение

- z **Операционная система (ОС)**  базовое программное обеспечение, образующее среду для работы прикладных программ.
- z **Windows многозадачная** ОС <sup>с</sup> **унифицированным интерфейсом**, поддерживающая технологии **Plug&Play**, **DDE**, **OLE**.
- **Файловая подсистема** ОС обеспечивает управление файлами <sup>и</sup> внешними устройствами. Основные объекты файловой подсистемы ОС Windows: **файлы**, **папки**, **устройства**, **ярлыки**.